# **Membangun Database Jurnal Ilmiah Berbasis Web Menggunakan Manajemen Data File Teks**

Studi Kasus : Jurnal Lembaga Swadaya Masyarakat (LSM) Gerakan Anti Kekurangan Yodium ( Gaky – Idd Indonesia )

#### **Sulastri**

Fakultas Teknologi Informasi, Universitas Stikubank Semarang email : strieq@unisbank.ac.id

**Abstrak** *:*Lembaga Swadaya Masyarakat Gerakan anti Kekurangan Yodium (GAKY) atau dengan nama Inggris Iodine Deficiency Disorder (IDD) Indonesia merupakan Lembaga yang dikelola oleh para ahli di bidang kedokteran yang sebagian besar merupakan pengajar di fakultas kedokteran UNDIP ( Universitas Diponegoro ) Semarang. GAKY merupakan cabang dari lembaga independent IDD-NET, sebuah lembaga yang mengawasi kekurangan yodium masyarakat dunia. IDD-NET bekerja dibawah pendanaan penuh dari WHO ( World Healt Organization ). Selain melakukan pengawasan untuk wilayah indonesia, GAKY juga melakukan penelitian-penelitian dan pengabdian masyarakat yang berhubungan dengan kekurangan yodium. Untuk mempublikasikan hasil penelitian mereka, GAKY menerbitkan jurnal ilmiah yang terbit 3 kali setahun. Publikasi juga dilakukan melalui internet melalui situs resminya www.idd-indonesia.net. Tetapi jurnal yang terpublikasi belum terangkum dalam struktur database yang rapi. Sehingga perlu di rancang dan dibangun database jurnal berbasis web dengan manajemen data menggunakan file teks yang sesuai dengan kebutuhan di Jurnal GAKY.

Bertitik tolak dari latarbelakang diatas maka dapat dirumuskan masalah dari penelitian ini yaitu bagaimana merancang dan membangun sistem database jurnal berbasis web dengan manajemen data menggunakan file teks yang sesuai untuk kebutuhan di situs www.idd-indonesia.net. Metode Pengembangan sistem dalam penelitian ini menggunakan pendekatan Waterfall. Penggunaan CMS Cutenews cukup membantu dalam pengelolaan data file teks, Cutenews dapat digunakan apabila pada server tidak disediakan layanan database seperti halnya Mysql. Penggunaan file teks sebagai media penyimpan memang sangat mudah dalam instalasi, tetapi proses pembuatan program sangatlah sulit. Penambahan atribut dan tabel tidak dapat dilakukan instan seperti RDBMS.

**Kata kunci** : database jurnal, database file teks

#### **PENDAHULUAN**

Keberadaan Jurnal Ilmiah merupakan salah satu wujud eksistensi suatu lembaga yang berbasiskan penelitian dan pengabdian masyarakat, seperti halnya Lembaga Swadaya Masyarakat Gerakan anti Kekurangan Yodium (GAKY) atau dengan nama Inggris Iodine Deficiency Disorder (IDD) Indonesia. Lembaga yang dikelola oleh para ahli di bidang kedokteran yang sebagian besar merupakan pengajar di fakultas kedokteran UNDIP ( Universitas Diponegoro ) Semarang. GAKY merupakan cabang dari lembaga independent IDDNET, sebuah lembaga yang mengawasi kekurangan yodium masyarakat dunia. IDD NET bekerja dibawah pendanaan penuh dari WHO ( World Healt Organization ).

Selain melakukan pengawasan untuk wilayah indonesia, GAKY juga melakukan penelitian-penelitian dan pengabdian masyarakat yang berhubungan dengan kekurangan yodium. Untuk mempublikasikan hasil penelitian mereka, GAKY menerbitkan jurnal ilmiah yang terbit 3 kali setahun. Publikasi juga dilakukan melalui internet melalui situs resminya www.iddindonesia.net. Tetapi jurnal yang terpublikasi belum terangkum dalam struktur database yang rapi.

#### **RUMUSAN MASALAH**

Bertitik tolak dari latarbelakang diatas maka dapat dirumuskan masalah dari penelitian ini adalah : Bagaimana merancang dan membangun sistem database jurnal berbasis web

dengan manajemen data menggunakan file teks yang sesuai untuk kebutuhan di situs www.iddindonesia.net , milik LSM GAKY.

### **TUJUAN**

Tujuan dari pelaksanaan penelitian ini adalah sebagai berikut : "Merancang dan Membangun<br>Database iurnal berbasis web dengan Database jurnal berbasis web dengan manajemen data menggunakan file teks yang sesuai dengan kebutuhan di situs www.iddindonesia net. "

### **DATABASE JURNAL ILMIAH**

Merupakan metode pengelolaan jurnal berbasis elektronik. Semua naskah tersusun dalam suatu database sehingga mempermudah dalam pengkasesan. Database jurnal berbasis web merupakan salah satu cara untuk melakukan publikasi jurnal lewat internet. Bahkan beberapa penyedia layanan publikasi jurnal lewat internet yang terkenal seperti IEEE, science direct meminta pembaca untuk membayar untuk dapat mengakses jurnal-jurnal yang tersedia.

### **CUTENEWS**

CuteNews merupakan sistem manajemen konten dan publikasi berita otomatis berbasis web. CuteNews menggunakan sintak php dan menggunakan file teks standar untuk mengelola databasenya. Sistem ini di rilis sebagai perangkat lunak bebas dengan lisensi GNU (General Public License) degan tanpa menghilangkan logo Cutenews pada situsnya. Dengan demikian Cute-News dapat digunakan secara bebas tanpa membayar lisensi.

### **ATURAN BISNIS DATABASE JURNAL GAKY**

Ada beberapa aturan bisnis yang harus diperhatikan pada penyusunan database dari modul jurnal ini. Aturan-aturan bisnis tersebut dipergunakan sebagai batasan awal dalam menentukan entitas dan atribut yang akan digunakan. Aturan Bisnis dari Jurnal GAKY antara lain adalah :

· Implementasi situs hanya menggunakan bahasa pemrograman php, dan tidak ada RDBMS yang tersedia. Sehingga semua

data tersimpan dalam bentuk file teks standar. Untuk itu database dibuat sesederhana mungkin.

- · Hanya menampung data jurnal meliputi penulis, edisi jurnal, tahun, no urut, dan abstraksi.
- · Sedang data pesan pembuka hanya menyimpan data pesan yang akan ditampilkan saat itu, sehingga cukup disimpan sebagai file teks biasa.
- · Semua data dicatat dengan memanfaatkan fasilitas dari cutenews.

## **ER DIAGRAM DATABASE JURNAL GAKY**

Dengan Aturan bisnis di atas maka database<br>Jurnal GAKY meniadi sangat terbatas. sangat terbatas,<br>cutenews dalam dikarenakan kemampuan menyimpan data sangat terbatas, sehingga hanya mampu menampung data dengan 5 atribut saja:

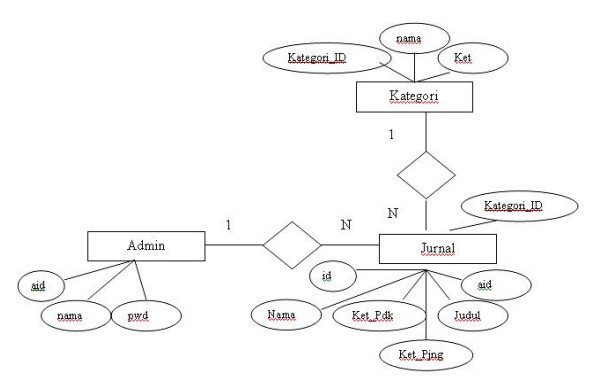

Gambar 1. E-R Diagram database jurnal GAKY

## **SKEMA DATABASE JURNAL GAKY**

Dari E-R Diagram Diatas dapat dihasilkan 2 tabel yaitu, tabel Nuke\_Autor dan Jurnal. Dimana kedua tabel ini berelasi pada atribut "aid" .Berikut ini adalah skema dari database Jurnal GAKY.

- Admin (Aid,Nama,Pwd)
- · Jurnal (Id,Tahun,Nama,Ket\_Pdk,Ket\_Pjng,Judul,A id,Kategori\_ID)
- Kategori(Kategori ID,Nama,Ket)

#### **SCRIPT PROGRAM INDEX.PHP**

Script ini berfungsi untuk memanggil halaman lainnya apabila diperlukan *<? if((empty(\$act)) && (empty(\$subaction))){ include "./utama.htm"; } elseif(\$act=="IFC"){ include "./ifc.htm"; } elseif(\$act=="IDD"){ include "./idd.htm"; } elseif(\$act=="SIM"){ include "./gaky.htm"; } elseif(\$act=="tambah"){ include "./tambah.htm"; } elseif(\$act=="pusat"){ include "./pusat.htm"; } elseif(\$act=="pjurnal"){ include "./pjurnal.htm"; } elseif(\$act=="guest"){ include "./gb/index.php"; } elseif(\$act=="jurnal"){ if(empty(\$files)){ include "./jurnal.htm"; } else { \$files="./jurnal/jurnala/".\$files; include \$files; } } elseif(\$act=="download"){ // if(empty(\$files)){ include "./download.php"; // } else { // \$files="./jurnal/".\$files; // include \$files; // } } elseif((\$act=="kegiatan") || ((empty(\$act)) && (!empty(\$subaction)))){ \$number=5; \$category = 3; include("./admin/show\_news.php"); } ?>* 

### **SCRIPT PROGRAM JURNAL.PHP**

Script ini berfungsi untuk menampilkan halaman jurnal.

*<? \$number=10; \$category = 3; include("./admin/show\_news.php"); ?>* 

Ket: show news.php adalah pustaka program dari cutenews yang digunakan untuk memanggil data teks, dengan parameter jumlah baris per halaman (\$number) dan kategori (\$category).

### **SCRIPT PROGRAM DOWNLOAD.PHP**

Script ini berfungsi untuk menampilkan halaman untuk keperluan Download jurnal. *<script language='javascript'> function checkForm() { if ( document.downloadform.namacp.value == '' ){ alert('Nama Belum Diisi'); event.returnValue=false; } else if ( document.downloadform.negaracp.value == '' ){ alert('Negara Belum diisi'); event.returnValue=false; } else if ( document.downloadform.propinsicp.value == '' ){ alert('Propinsi Belum diisi'); event.returnValue=false; } else if ( document.downloadform.kotacp.value == '' ){ alert('Kota Belum diisi'); event.returnValue=false; } else if ( document.downloadform.alamatcp.value == '' ){ alert('Alamat Belum diisi'); event.returnValue=false; } else if ( document.downloadform.kodeposcp.value == '' ){ alert('Kode Pos Belum diisi'); event.returnValue=false; } else if ( document.downloadform.emailcp.value == '' ){ alert('Email Belum diisi'); event.returnValue=false; }*

```
else  if ( document.downloadform.institusi.value
== '' ){
                   alert('Institusi Belum diisi');
                  event.returnValue=false;
         }
}
</script> 
<style type="text/css"> 
<!
.style5 {
         font-size: 16px;
         fontweight: bold;
}
.style8 {
         color: #CC0000; 
         fontweight: bold;
}
.style9 {color: #CC0000}
.style10 {
         fontsize: 24px;
         color: #000000;
}
>
</style> 
<? if($bt_download!='download'){ ?> 
<table align=center > 
<tr>  <form name="downloadform" action="./index.php"
onSubmit='checkForm()'> 
<td colspan="2"><div align="center" class="style5"> Anda
akan melakukan  download  pada file  <?  echo $files;?>  . <br/>Kami mohon untuk mengisi formulir permohonan
download berikut ini dengan <br> 
 data sebenarnya 
 <input name='act' value='download' type='hidden'> 
 <input  name='files' value='<?  echo $files; ?>' download' 
type='hidden'> 
 </div></td> 
<tr><td colspan="2"><div align="center">
   <p align="center"><b><u>Data Pribadi</u></b></p> 
   </div></td></tr> 
  <tr>
<td><div
align="right"><b><span
class="style9">*</span> Nama : </b><td align="left">
   <input name='namacp' value='' size=40> 
  </td> </tr> 
 <tr><td><div align="right"><br/>>>span
class="style9">*</span> Institusi : </b><td align="left">
   <input name='institusicp' value='' size=20> 
  </td> </tr> 
  <tr><td><div  align="right"><b><span 
class="style9">*</span> Negara : </b><td align="left">
   <input name='negaracp' value='' size=20> 
  </td> </tr>
```
<tr><td><div align="right"><br/>>b><span *class="style9">\*</span> Propinsi : </b><td align="left"> <input name='propinsicp' value='' size=20> </td> </tr> <tr> <td><div align="right"><b><span class="style9">\*</span> Kota : </b><td align="left"> <input name='kotacp' value='' size=15> </td> </tr>*  align="right"><b><span *class="style9">\*</span> Alamat : </b>><td align="left"> <input name='alamatcp' value='' size=40> </td> </tr>*  align="right"><b><span *class="style9">\*</span> Kode Pos : </b><td align="left"> <input name='kodeposcp' value='' size=8> </td> </tr> <tr> <td><div align="right"><b> Telp : </b><td align="left"> <input name='telpcp' size=15> </td> </tr> <tr> <td><div align="right"><b> No HP : </b><td align="left"> <input name='hpcp' size=15> </td> </tr>*  <tr>  $align="right"><b><span |$ *class="style9">\*</span> Email : </b><td align="left"> <input name='emailcp' value='' size=40> </td> </tr> <tr> <td><div align="right"><b>Situs : </b><td align="left"> <input name='homepagecp' size=40> </td></tr> <tr> <td align="right" valign="top"><div align="right"><b>Komentar / Kritik / Saran : </b> <td align="left"> <textarea rows="3" name="sarancp" cols=50% ></textarea> </td> </tr> <tr> <td colspan="2" class="style8"> <div align="center"> <p>Semua data dengan tanda bintang adalah penting mohon diisi seluruhnya</p> </div></td> </tr> <tr> <td colspan="2"> <div align="center"> <input type='submit' name='bt\_download' value='download'> </div></td> </tr> </form></table> <p>&nbsp;</p> <? } else { \$datadownload = "./inc/download.dat"; \$ip = getenv("REMOTE\_ADDR"); // dont touch the following code if (! file\_exists(\$datadownload)) { if(\$datei=fopen(\$datadownload,"w")) { flock(\$datei, 2);*

*\$output =" ip | Tanggal | Namafile | Nama User | institusi | negara | propinsi | kota | alamat | kodepos | telp | hp | email | homepage | saran ".chr(13).chr(10); fwrite(\$datei, \$output); \$output =\$ip."|".\$today."|".\$files."|".\$namacp."|".\$institusicp."|".\$neg aracp."|".\$propinsicp."|".\$kotacp."|".\$alamatcp."|".\$kodepos cp."|".\$telpcp."|".\$hpcp."|".\$emailcp."|".\$homepagecp."|".\$s arancp.chr(13).chr(10); fwrite(\$datei, \$output); flock(\$datei, 3); fclose(\$datei); chmod (\$datadownload,0664); } else { echo "Can't find download file"; } } if (file\_exists(\$datadownload)) { if (\$datei=fopen(\$datadownload,"a")) { flock(\$datei, 2); \$output =\$ip."|".\$today."|".\$files."|".\$namacp."|".\$institusicp."|".\$neg aracp."|".\$propinsicp."|".\$kotacp."|".\$alamatcp."|".\$kodepos cp."|".\$telpcp."|".\$hpcp."|".\$emailcp."|".\$homepagecp."|".\$s arancp.chr(13).chr(10); fwrite(\$datei, \$output); flock(\$datei, 3); fclose(\$datei); } else { echo "Can't open download file"; } } //if(\$gfx == 0) \$cnt\_output = "\n<! Counter generated with xCount :: get it at: http://www.xgfx.de >\n\$hitcounter"; else \$cnt\_output = \$gfx\_count; ?> <table align=center float=center><tr> <td colspan="2"><div align="center" class="style8 style10"> <p><? echo strtoupper(\$namacp); ?> Terima Kasih Anda telah mengisi formulir data pribadi. <br> Klik di Link ini untuk download <a href="./jurnal/<? echo \$files;?>" target="jurnal"><? echo \$files; ?></a> <br><br> <a href="./index.php?act=jurnal">Kembali ke jurnal</a></p></div></td> </tr></table>* 

```
<?}?>
```
## **INSTALASI CUTENEWS**

Tidak ada proses instalasi pada cutenews, cukup salin script cutenews ke direktori tertentu saja. Proses penyalinan / upload dapat menggunakan koneksi ftp. Untuk Script Cutenews bisa di unduh di http://www.cutephp.com/cutenews. Proses penyalinan dapat menggunakan utilitas wsftp yang gratis dan dapat diandalkan. Berikut tampilan wsftp yang digunakan untuk menyalin data ke server.

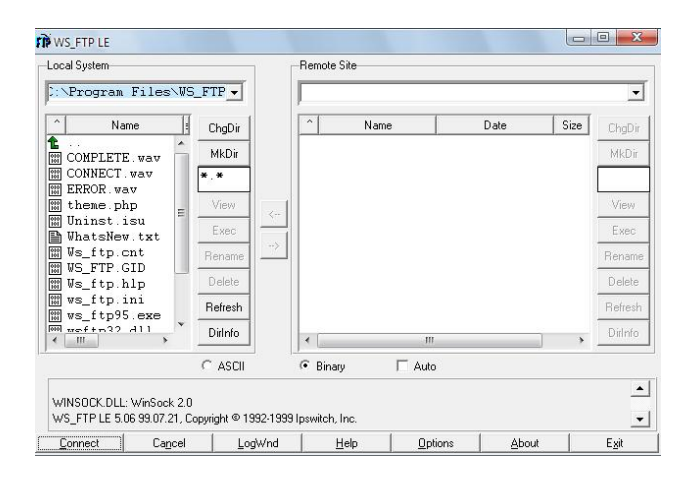

# Gambar 2. Tampilan WS-FTP

Sebelum dilakukan instalasi terlebih dahulu melakukan pendaftaran di domain dan web hosting yang dibutuhkan. Pada penelitian ini web hosting yang digunakan menggunakan WHPLUS (http://www.whplus.net) dengan paket starter gold seharga Rp 250.000 / tahun ditambah nama domain 80.000 / tahun.

Setelah melakukan pendaftaran dan pembayaran, maka hosting dan nama domain segera diaktifkan. Dan Koneksi ftp ke server dapat langsung dilakukan.

## **KONFIGURASI CUTENEWS**

Berikut ini adalah halaman konfigurasi Cutenews yang harus di isi sebelum Cutenews dapat digunakan.

| <b>System Configuration</b>                                                                               |                                            |
|----------------------------------------------------------------------------------------------------|--------------------------------------------|
| <b>Full URL to CuteNews Directory</b><br>example: http://yoursite.com/cutenews                            | http://www.idd-indonesia/admin             |
| <b>CuteNews Skin</b><br>you can download more from our website.                                           | default *                                  |
| <b>Auto Wrap Comments</b><br>any word that is longer than this will be wrapped                            | 44                                         |
| <b>Comments Flood Protection</b><br>in seconds; $0 = no$ protection                                       | 15                                         |
| <b>Smilies</b><br>Separate them with commas (,)                                                           |                                            |
| <b>Time Adjustment</b><br>in minutes; eg. : 180=+3 hours; -120=-2 hours                                   | 0                                          |
| <b>Use Avatars</b><br>if not, the avatar URL field wont be shown                                          | $No - r$                                   |
| <b>Reverse Comments</b><br>if yes, newest comments will be shown on the top                               | No                                         |
| <b>Reverse News</b><br>if yes, older news will be shown on the top                                        | No<br>$\overline{\phantom{a}}$             |
| Show Comments When Showing Full Story<br>if yes, comments will be shown under the story                   | $No - r$                                   |
| <b>Time Format For News</b><br>view help for time formatting here                                         | d M Y                                      |
| Show Full Story In PopUp<br>full Story will be opened in PopUp window                                     | No.                                        |
| <b>Settings for Full Story PopUp</b><br>only if 'Show Full Story In PopUp' is enabled                     | HEIGHT=400, WIDTH=650, resizable = yes, sc |
| <b>Only Registered Users Can Post Comments</b><br>if yes, only registered users can post comments         | No<br>▼                                    |
| Allow Mail Field to Act and as URL Field<br>visitors will be able to put their site URL insted of<br>mail | Yes *                                      |
| Show Full Story When Showing Comments<br>if yes, comments will be shown under the story                   | Yes v                                      |
| <b>Time Format For Comments</b><br>view help for time formatting here                                     | d M Y h:i a                                |
| <b>Show Comments In PopUp</b><br>comments will be opened in PopUp window                                  | No -                                       |
| <b>Settings for Comments PopUp</b><br>only if 'Show Comments In PopUp' is enabled                         | HEIGHT=400, WIDTH=650 resizable = yes, sc  |
|                                                                                                    | Save Changes                               |

Gambar 3. Halaman Konfigurasi Cutenews

## **KESIMPULAN**

- 1. Cutenews dapat digunakan apabila pada server tidak disediakan layanan database seperti halnya Mysql.
- 2. Penggunaan file teks sebagai media penyimpan memang sangat mudah dalam instalasi, tetapi proses pembuatan program sangatlah sulit. Penambahan atribut dan tabel tidak dapat dilakukan instan seperti RDBMS.
- 3. Pada kasus data yang sangat besar, proses pencarian data menjadi sangat lambat apabila data tersimpan dalam file teks.

## **SARAN**

- 1. Aplikasi ini dapat dikembangkan untuk pembuatan pustaka program yang lebih fleksibel dalam penambahan dan pengurangan tabel dan atribut.
- 2. Aplikasi tersebut diharapkan dapat dikembangkan di penelitian pembuatan

database jurnal selanjutnya, untuk bisa ditambahkan fitur lainnya.

3. Proses memasukan data sebaiknya dilakukan off-line untuk menghemat biaya koneksi internet, setelah itu lakukan upload dengan ftp

### **DAFTAR PUSTAKA**

- 1. http://www.cutephp.com
- 2. Kadir, Abdul, (2003), *Pengenalan Sistem Informasi*, Penerbit Andi , Yogyakarta
- 3. Leman, (1998), *Metodologi Pengembangan Sistem Informasi*, Elexmedia Komputindo, Jakarta
- 4. Murhadin, Endy, (2003), *PHP Programming Fundamental dan MySQL Fundamental,* http://ikc.cbn.net.id/umum/endy-php.php
- 5. Nugroho, Bunafit, (2004), *PHP & MySQL Dengan Editor Dreamweaver MX,* Andi, Yogyakarta
- 6. Pressman, S, Roger, Phd, *Rekayasa Perangkat Lunak, Buku 2*, Penerbit Andi, Yogyakarta
- 7. Prothelon's, (2005), *Web Desain, PHP Programming, Language Learning*, http://prothelon.com/mambo/tutorial